# Crowd Sourcing Training Data For Machine Learning

with Amazon Mechanical Turk

- Prerequisites **Denote Python 2.7 or 3.5** 
	- Amazon AWS account
	- **MTurk Requester Account**
	- AWS Command Line Tool
		- **IAM User Profile with** 
			- AmazonMechanicalTurkCrowdFullAccess
			- AmazonMechanicalTurkFullAccess

## Natural Language Processing APIs Available

- sentiment-analysis
- emotion-detection
- named-entity-recognition
- coreference-resolution
- key-phrase-extraction
- semantic-similarity
- collect-utterance-for-intent
- intent-detection
- text-categorization

### Computer Vision APIs Available

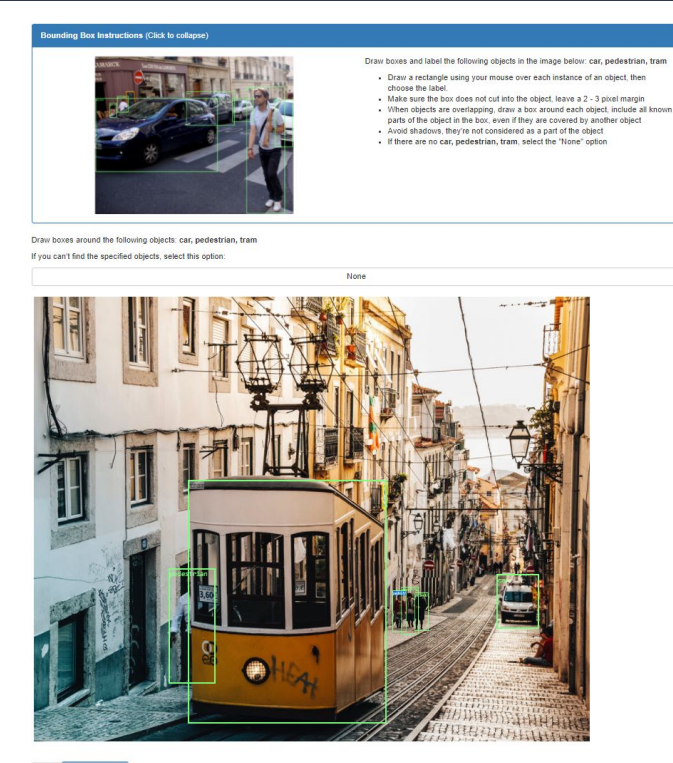

- bounding-box
- image-contains
- image-categorization
- image-similarity

### Install Python client and Boto 3

### pip install --upgrade mturk-crowd-beta-client

--ignore-installed six

### Build Python code

from mturk crowd beta client import MTurkCrowdClient from boto3.session import Session session = Session(profile name='mturk-crowd-caller') crowd\_client = MTurkCrowdClient(session)

```
api to use = 'sentiment-analysis'
task_name = 'pycascades2018'
text = {'text':'Off to a fantastic start at @pycascades.'}
put result = crowd client.put task(api to use, task name, text)
get result = crowd client.get task(api to use, task name)
```
### Jupyter Notebook - github/aws-samples/mturk-jupyter

#### sentiment-analysis

Input: { "text": "Everything is wonderful!" }

Result: { 'sentiment': 'positive'}

Max length of the input text is 400 characters. Sentiment is one of positive, negative, neutral or cannot determine.

When you create a Task using the sentiment-analysis API, you're automatically creating a Human Intelligence Task (HIT) on worker.mturk.com. Here's an example of a sentiment analysis HIT.

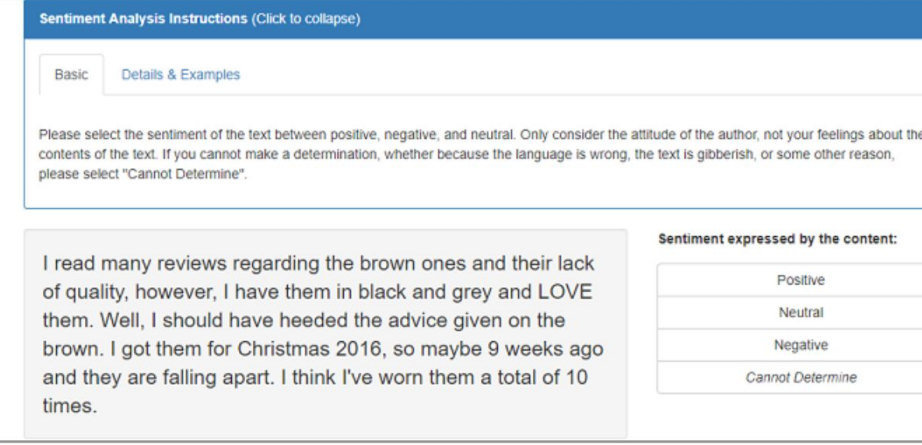

For more information, refer to the sentiment-analysis API documentation.

### **Jupyter Notebook – github/aws-samples/mturk-jupyter**

#### **Create a Task**

- In  $[$   $]$ : #set the function name to the name of the API function name = 'sentiment-analysis'
- In  $\lceil$   $\rceil$ :  $\#$  automatically generate a random task ID task name =  $'mv-test-task=' + uuid.uuid( ) . hex$ print(task name)
- In  $\lceil$  1: # define the text that you want analyzed, up to 400 characters text = 'The trip by @VP Pence was long planned. He is receiving great praise for leaving game after the pl ayers showed such disrespect for country!'

```
In \lceil \rceil: \# create a single task with the input you specified above
         put result = crowd client.put task(function name,
                                         task name,
                                         {'text': text'}}print('PUT response: {}'.format(
             {\{\text{'}status code': put result.status code, 'task': put result.ison()}\})
```
### **Worker Preview**

**Sentiment Analysis Instructions (Click to collapse)** 

Details & Examples Basic

Please select the sentiment of the text between positive, negative, and neutral. Only consider the attitude of the author, not your feelings about the contents of the text. If you cannot make a determination, whether because the language is wrong, the text is gibberish, or some other reason, please select "Cannot Determine".

Everything is wonderful.

Sentiment expressed by the content:

Positive Neutral Negative Cannot Determine

You must ACCEPT the HIT before you can submit the results.

Note for Workers: If you contact the Requester with a question about this HIT, please include the text to be analyzed in your message

### **Jupyter Notebook –** github/aws-samples/mturk-jupyter

### **Get the result**

Wait a few minutes before calling get task to give Workers a chance to submit answers.

get result = crowd\_client.get\_task(function\_name, task\_name) In  $\lceil$  1:

```
print('GET response: {}'.format(
   {'status_code': get_result.status_code, 'task': get result.json()}))
```
### Sample Response

{

}

Example response for a successful Task:

```
 "taskName": "my-task-name",
 "input": { "text": "Python is wonderful!" },
 "problemDetails": null,
 "state": "completed",
 "result": { "sentiment": "positive" }
```